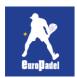

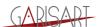

## **XPORTY APP User Guide**

The league can be followed by simply browsing to its public URL:

https://www.xporty.com/tournaments/798159-padel-corporate-league-luxembourg

## Or through an app:

1) Look for XPORTY in the app store (iOS or Android)

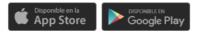

2) Download, install and open XPORTY

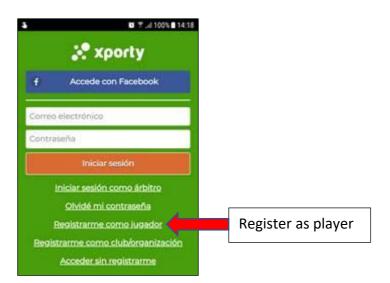

- 3) Register as a player
- 4) Choose favourite sport: PADEL
- 5) Choose your level
- 6) Search for Europadel

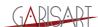

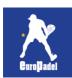

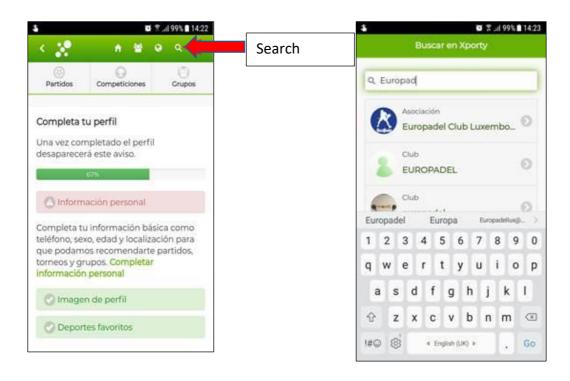

7) And follow the league and Enjoy!!!

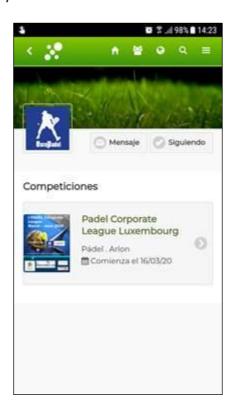